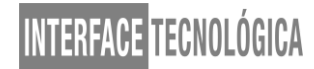

### **A IMPORTÂNCIA DO GERENCIAMENTO DE PROJETOS NO DESENVOLVIMENTO DE APLICATIVOS**

### *THE IMPORTANCE OF PROJECT MANAGEMENT IN THE DEVELOPMENT OF APPLICATIONS*

Rafael Vilas Boas de Carvalho – az.carta@gmail.com Faculdade de Tecnologia de Taquaritinga – Taquaritinga – São Paulo – Brasil

Nivaldo Carleto – nivado.carleto@fatectq.edu.br Faculdade de Tecnologia de Taquaritinga – Taquaritinga – São Paulo – Brasil

#### **DOI: 10.31510/infa.v18i2.1194**

Data de submissão: 30/08/2021 Data do aceite: 03/11/2021 Data da publicação: 30/12/2021

#### **RESUMO**

A tecnologia está cada vez mais presente em nosso cotidiano e o desenvolvimento de novos projetos vem se tornando uma estratégia de negócios para muitas organizações, sobretudo, aquelas que desenvolvem aplicativos. Neste contexto, diante do isolamento social causado pelo COVID-19, o objetivo deste trabalho foi desenvolver um aplicativo gratuito, chamado de *Tabler*, para reunir grupos adeptos ao RPG (*Role Playing Game* – Jogo de Interpretação de Papéis) de mesa devido à dificuldade de se encontrarem fisicamente. Para o desenvolvimento do *Tabler*, foram utilizados os seguintes sistemas / ferramentas para internet; são eles: o *Visual Studio Code* para desenvolver o *front-end* e o *back-end*, o *React Native* para a montagem das telas, o módulo *Axios* para facilitar o uso das APIs (*Application Programming Interface*), a linguagem de programação *Golang* em conjunto com o módulo *Mux* para criar o servidor *web* onde as APIs são hospedadas e, por fim, o *MySQL*, para a modelagem do banco de dados. Além disso, utilizou-se o guia PMBOK (*Project Management Body of Knowledge*) como metodologia de gestão de projetos. Como resultado, foi possível desenvolver um aplicativo com interface gráfica interativa, responsiva e de fácil utilização pelos usuários. Nestas condições, conclui-se que o PMBOK foi essencial na gestão e no planejamento do aplicativo e as tecnologias utilizadas foram essenciais para o seu desenvolvimento.

**Palavras-chave:** Gerenciamento de Projetos. Jogos de Interpretação de Papéis. PMBOK.

#### **ABSTRACT**

Technology is increasingly present in our daily lives and the development of new projects has become a business strategy for many organizations, especially those that develop applications. In this context, given the social isolation caused by COVID-19, the objective of this work was to develop a free application, called Tabler, to bring together groups adept at table RPG (Role Playing Game) due to the difficulty of meet physically. For the development of the Tabler, the following systems / internet tools were used; they are: Visual Studio Code to develop the front-end and back-end, React Native to assemble the screens, the Axios module to facilitate the use of APIs

(Application Programming Interface), the Golang programming language together with the Mux module to create the web server where the APIs are hosted and finally MySQL for the database modeling. In addition, the PMBOK (Project Management Body of Knowledge) guide was used as a project management methodology. As a result, it was possible to develop an application with an interactive, responsive and user-friendly graphical interface. Under these conditions, it is concluded that the PMBOK was essential in the management and planning of the application, and the technologies used were essential for its development.

**Keywords:** Project Management. Role Playing Games. PMBOK.

### **1 INTRODUÇÃO**

A área de Tecnologia da Informação (T.I.) conquistou grande destaque quando as empresas e as pessoas se tornaram "dependentes" da era digital. Neste sentido, a evolução tecnológica, sobretudo no que tange ao desenvolvimento de novos aplicativos, vem fazendo parte do cotidiano da humanidade. Como consequência, grande parte da população mundial pode ter acesso às informações por meio de *smartphones*, os quais necessitam de aplicativos para fins de entretenimento e para aplicações de natureza profissional. Diante disso, as pessoas estão cada vez mais integradas com a tecnologia, tornando-a indispensável tanto no cotidiano moderno quanto no âmbito empresarial.

Na visão de Martins, Antonio e Oliveira (2013), com o surgimento dos *smartphones*, emergiu um novo mercado: o mercado de aplicativos. Neste sentido, os autores destacam que este mercado é disputado por diferentes plataformas, oferecendo, com isso, uma variedade de opções e aplicações tecnológicas. Corroborando com Ibidem, Silva e Santos (2014) ressaltam que, um dos principais desafios do ambiente mercadológico é desenvolver aplicativos em um cenário tecnológico fortemente fragmentado e com rápida evolução. Neste sentido, as limitações de plataforma para distribuição do aplicativo, tempo e custo para o seu desenvolvimento, complexidade das tecnologias necessárias para a sua criação e manutenção são considerados pontos problemáticos para projetos relacionados ao desenvolvimento de aplicativos (IBIDEM).

Tendo em vista a existência destas questões anteriormente apontadas, torna-se necessário o planejamento e o gerenciamento das atividades desenvolvidas no âmbito do projeto de um aplicativo. Neste sentido, recomenda-se a utilização de ferramentas e técnicas disponibilizadas no PMBOK (*Project Management Body of Knowledge* – Guia de Conhecimento de Gerenciamento de Projetos), o qual procura organizar, controlar e planejar a

consecução de um projeto. Nestas condições, o problema de pesquisa está pautado na seguinte questão: como o PMBOK pode auxiliar no desenvolvimento de um aplicativo?

De acordo com as considerações iniciais, pode-se dizer que o objetivo deste trabalho foi desenvolver um aplicativo gratuito (o RPG – *Role Playing Game* – Jogo de Interpretação de Papéis) utilizando tanto a metodologia do PMBOK como guia de gerenciamento de projetos, quanto tecnologias para aplicativos móveis.

#### **2 FUNDAMENTAÇÃO TEÓRICA**

A seguir serão apresentadas as teorias que contribuíram com o desenvolvimento deste artigo.

#### **2.1 Gerenciamento de projetos**

O PMBOK define projeto como um empreendimento temporário, o qual tem início, meio e fim (PMI, 2017). Diante disso, é possível afirmar que cada projeto é único, tendo em vista que integra suas próprias características. Com base nestas considerações, Candido et al. (2012) ressaltam que a humanidade sempre esteve envolvida com o desenvolvimento e o gerenciamento de projetos; haja vista a construção das Pirâmides do Egito, da Muralha da China, dos Castelos Medievais e da cidade de Machu Picchu.

No ambiente coorporativo, em razão dos novos processos de gestão, sobretudo, devido à constante evolução tecnológica, é cada vez mais evidente a utilização de novos métodos de gerenciamento. Nesse sentido, o PMBOK vem conquistando espaço na gestão de várias organizações, principalmente as que trabalham com projetos (PMI, 2017).

De acordo com o Ibidem, o gerenciamento de projetos envolve a aplicação do conhecimento, das habilidades, das ferramentas e das técnicas relacionadas com as particularidades do projeto a fim de atender seus principais requisitos. No entanto, independente da natureza do projeto, todos seguem o mesmo ciclo, o qual é constituído das seguintes fases: iniciação, planejamento, monitoramento e controle, execução e encerramento.

Para Keelling (2008), o desenvolvimento e a gestão de um projeto contemplam, na grande maioria dos casos, as seguintes características / particularidades. São elas:

- levantamento de requisitos;
- identificação das necessidades, desejos e expectativas dos *stakeholders*;
- comunicação;
- estabelecimento de prazos e orçamentos para a entrega do projeto; e

• desenvolvimento das áreas de conhecimento (integração, escopo, custo, tempo, qualidade, recursos, comunicação, riscos, aquisições e contratações).

A aplicação das teorias apresentadas agregam valor, e aumentam as chances de sucesso em projetos de qualquer porte.

#### **2.2 O RPG e o desenvolvimento de aplicativos gratuitos**

Na visão de Limberger e Silva (2014), o RPG (*Role Playing Game* – Jogo de Interpretação de Papéis) foi criado nos Estados Unidos da América em 1975 com a intenção de simular batalhas em tabuleiros; sendo desenvolvido a partir de jogos estratégicos de guerra.

Um dos objetivos do RPG é fazer com que o jogador enfrente a situação como seu personagem o faria. O RPG proporciona ao jogador fazer o papel, por exemplo, de um samurai, de um padre ou de um gestor organizacional. A função do jogo é contribuir para que, por meio dos personagens, o jogador explicite o conhecimento sobre o objeto, a partir de suas crenças, valores, emoções e imaginação, em interação e cooperação entre os jogadores. Uma das características do RPG é que a plateia participa do processo de criação. Cada aventura é uma joia distinta, lapidada por aqueles que tomaram parte nela. O mestre fornece o material bruto, mas o polimento é dado pelos próprios jogadores (JACKSON, 1994).

Para Ibidem, o RPG é considerado um jogo em que os participantes se comportam como personagens específicos para cada aventura imaginária. Neste sentido, o tipo de aventura é definido por um árbitro, denominado como mestre, o qual define o cenário e o papel em que os participantes encontrarão durante a aventura. Vale ressaltar que, no RPG, não há necessidade de tabuleiro; já que ele é jogado verbalmente. Ou seja, o mestre descreve a situação e diz aos jogadores o que as suas personagens vivem, veem e ouvem. Os jogadores então descrevem o que eles estão fazendo para vencer o desafio. Em seguida, o mestre descreve o resultado conseguido com estas ações. Dependendo da situação, o mestre pode decidir arbitrariamente o que acontece. Além disso, para conseguir a melhor aventura, o mestre faz referência a uma regra específica do jogo para decidir o que é possível, ou lança mão de dados para obter um resultado aleatório.

#### **2.3 Aplicativos gratuitos**

Grande parte dos aplicativos disponíveis para *smartphones* é gratuita. Nessas condições, requisitar ao usuário que seja investido um valor para permitir a utilização do aplicativo

resultará em uma redução no número de *downloads*, fazendo com que esse usuário busque opções gratuitas com funções similares às suas necessidades / exigências.

Segundo Galante (2019), existem duas maneiras de se obter lucro a partir de um aplicativo gratuito. São elas: as compras dentro do aplicativo e as propagandas. O autor ainda ressalta que um método não invalida o outro, uma vez que é possível fazer uso de ambos, sendo que cada um possui seus benefícios.

Outras estratégias para monetização de aplicativos gratuitos são: especificar quais serviços são gratuitos e quais são pagos, bem como a sua liberação temporária, a qual permite que o usuário experimente o aplicativo por completo até o vencimento do período. Esses e outros recursos (como por exemplo, a assinatura do aplicativo) podem exigir uma camada de complexidade, dependendo da natureza / funcionalidade do aplicativo (GALANTE, 2019).

### **3 PROCEDIMENTOS METODOLÓGICOS**

Nesta seção apresenta-se a descrição das tecnologias / sistemas para *internet* utilizadas na codificação do aplicativo gratuito *Tabler*, bem como a metodologia PMBOK usada no planejamento e na gestão do projeto (aplicativo em questão).

#### **3.1 Tecnologias / sistemas para internet**

Para o desenvolvimento do código *front-end* (parte visual do aplicativo), utilizou-se o editor de código-fonte *Visual Studio Code*, que é um editor de código destinado ao desenvolvimento de aplicações *web*.

Para elaborar / construir as telas, utilizou-se o *React Native*, o qual é uma coleção de funcionalidades *Java Script* que podem ser utilizadas pelo desenvolvedor para resolver problemas específicos com foco na criação de interfaces de usuário em páginas *web*.

Para a construção das APIs – *Application Programming Interface* (conjunto de rotinas e padrões de programação para acesso a um aplicativo de *software* ou plataforma *web*), utilizouse a linguagem de programação *Golang* (linguagem que é executada diretamente pelo sistema operacional ou pelo processador após ser traduzido pelo processo de compilação) em conjunto com o módulo *Mux* (utilizado para criar o servidor *web* onde as APIs são hospedadas, possibilitando a sua utilização pelo código *front-end*). No entanto, para o consumo das APIs, aplicou-se o módulo *Axios* (módulo que pode ser usado em conjunto com o *React Native* para

69

facilitar o uso das APIs que são disponibilizadas pelo código *back-end*). Por sua vez, para o desenvolvimento do *back-end* (o qual é o responsável pela implementação da regra de negócio do aplicativo e pelas funções que serão consumidas pelo *front-end*), utilizou-se, também, o *Visual Studio Code*.

Para a modelagem do banco de dados, empregou-se o *MySQL*, o qual é um Sistema Gerenciador de Banco de Dados (SGBD) utilizado na maioria das aplicações gratuitas para gerir suas bases de dados. O *MySQL* utiliza a linguagem SQL (*Structure Query Language – Linguagem de Consulta Estruturada*), a qual é a linguagem mais popular para inserir, acessar e gerenciar o conteúdo armazenado em um banco de dados.

#### **3.2 Metodologia PMBOK**

A metodologia de gestão de projetos existe desde a década de 1960 com os primeiros projetos de desenvolvimento de *software* realizados pela NASA (LARMAN; BASILI, 2003).

Para o desenvolvimento do aplicativo gratuito *Tabler*, definiu-se, inicialmente, o seu objetivo. Em seguida, realizou-se o levantamento de requisitos para agrupar a sequência e a organização das atividades, bem como a alocação dos recursos envolvidos no projeto (aplicativo). Posteriormente, construiu-se a WBS (*Work Breakdown Structure* – Estrutura Analítica do Trabalho), a qual integra as principais fases de desenvolvimento e visualização do projeto em questão. Com a WBS pronta, definiu-se o cronograma, as premissas, as restrições e os riscos do projeto para fins de qualidade e viabilidade.

Por fim, após estabelecer todas as fases anteriores, escolheu-se as principais áreas de conhecimento do PMBOK para fins de orientação e execução do projeto. São elas: integração, escopo, cronograma, qualidade, comunicação, recursos e riscos. Além disso, vale salientar que, durante o planejamento do aplicativo *Tabler*, as reuniões foram estratégicas e essenciais para definir os padrões de *layout*, cores, fontes, ícones, códigos e imagens que seriam utilizadas no referido aplicativo.

#### **4 RESULTADOS E DISCUSSÃO**

Nesta seção apresenta-se as interfaces (telas) e as funcionalidades do aplicativo *Tabler* desenvolvido de acordo com os procedimentos metodológicos adotados.

#### **4.1 Tela:** *login*

Na tela de *login* (Figura 1), as informações de usuário e senha são inseridas nos campos em branco. Caso o perfil exista, o *back-end* consulta o banco de dados e retorna os dados do perfil ao *front-end*, validando a utilização das funcionalidades do aplicativo. Caso contrário, o usuário pode-se cadastrar clicando no botão "Cadastre-se".

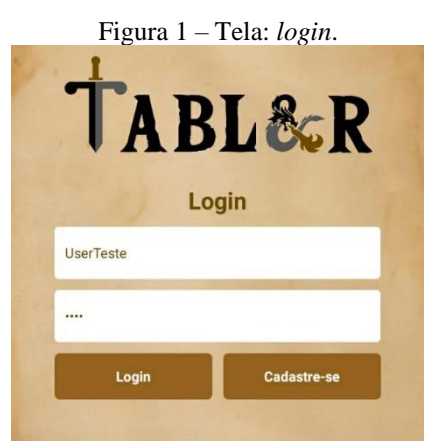

Fonte: Elaborado pelos autores (2021).

#### **4.2 Tela: cadastro de perfil**

A tela de cadastro de perfil (Figura 2) tem acesso por meio do botão "Cadastre-se" (Figura 1). Por meio dela, é possível inserir o nome do usuário, *e-mail* e senha.

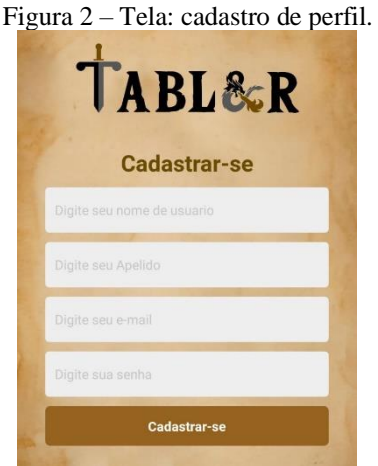

Fonte: Elaborado pelos autores (2021).

#### **4.3 Telas: salas,** *home* **e perfil**

Na Figura 3, mostra-se as telas "Salas", "*Home*" e "Perfil". Assim que o usuário acessar o aplicativo por meio da tela de *login* (Figura 1), irá se deparar com a tela "*Home*". No entanto, caso ele prefira acessar a tela "Sala", deverá deslizar a tela para a direita. É importante ressaltar

que esse estilo de navegação se chama "*Swipe*", sendo um dos estilos mais utilizados em aplicativos *mobile*.

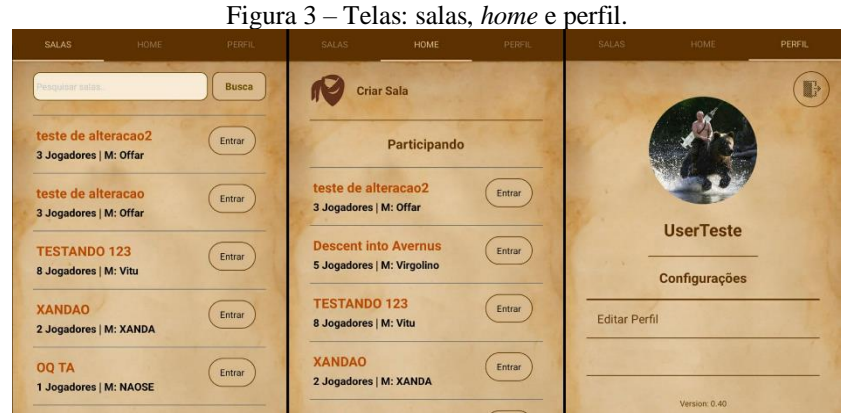

Fonte: Elaborado pelos autores (2021).

#### **4.3.1 Tela: salas**

A tela "Salas" (Figura 4) é responsável por listar todas as salas disponíveis; salas estas que são apresentadas com seu título, quantidade de jogadores e mestre. Nesta interface, é possível pesquisar por salas específicas informando o título da sala no campo "Busca".

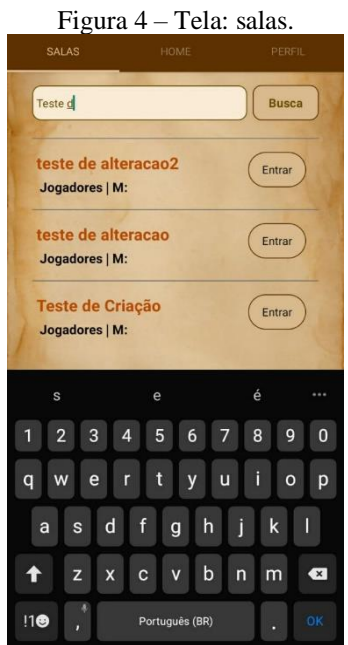

Fonte: Elaborado pelos autores (2021).

Ao clicar no botão "Entrar", é possível acessar outra tela com informações adicionais da sala. Observe a Figura 5.

#### Figura 5 – Tela: informações adicionais da sala. teste de alteracao2 Busca Requisições Entrar vel Inicial do Char: 3. Ingadores) M: Offar de Players: Entrar 3 Jogadores | M: Offar  $n:$  D&D  $56$ TESTANDO 123  $\sqrt{\frac{3}{2}}$ 8 Jogadores | M: Vitu re: UserTeste Quant. de mesas: 13 **XANDAO**  $[$  Entrar 2 Jogadores | M: XANDA Jogadores OQ TA Entrar er: Offa 1. Jogadores | M: NAOSE Char: teste **Descent into Avernus** Entrar Player: Vitu 5 Jogadores | M: Virgolino Char: Fufusca

INTERFACE TECNOLÓGICA

Fonte: Elaborado pelos autores (2021).

Pode-se observar na tela de informações adicionais da sala (Figura 5) que existe outro botão "Entrar" no canto superior direito (ao lado do título da sala). Clicando neste botão, será aberta uma nova tela (Figura 6) para que seja inserido as informações básicas sobre o personagem.

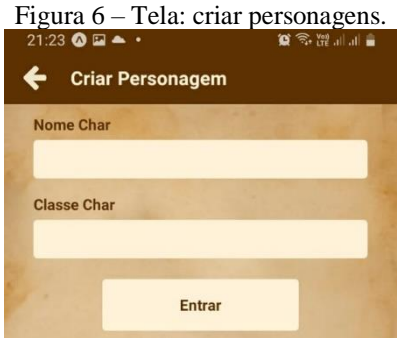

Fonte: Elaborado pelos autores (2021).

Caso não exista um mestre na mesa selecionada, ao terminar de preencher o formulário e clicar no botão "Entrar" apresentado na Figura 6, será dada uma opção ao usuário de entrar na mesa como jogador ou como mestre. Observe a Figura 7.

Figura 7 – Tela: escolha do personagem (jogador ou mestre).

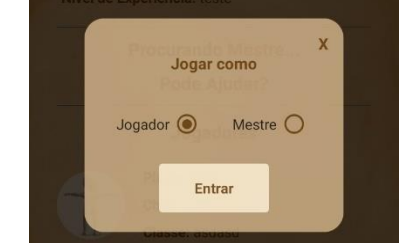

73

Selecionando a opção desejada e clicando no botão "Entrar", o usuário será inserido na mesa.

#### **4.3.2 Tela:** *home*

A tela "Home" (Figura 8), por padrão, é a primeira tela que o usuário visualiza ao entrar no aplicativo. Nesta tela está disposto uma lista com as salas que o usuário está participando, bem como o botão "Criar Sala".

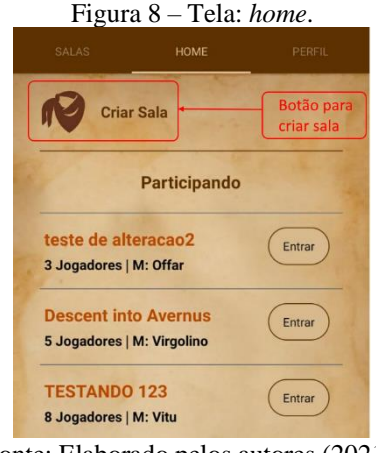

Fonte: Elaborado pelos autores (2021).

A Figura 9 apresenta a tela "Criar Sala", a qual abre após o usuário clicar no botão "Criar Sala" (Figura 8). É nesta tela que o usuário cria as suas salas no *Tabler*. Após os campos serem devidamente preenchidos, o usuário deve clicar no botão "Criar", o qual está posicionado no canto superior direito do cabeçalho da tela. Observe!

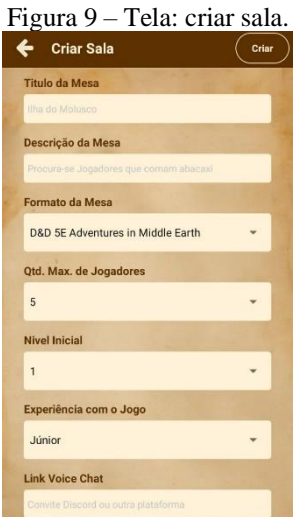

Fonte: Elaborado pelos autores (2021).

Após criada a sala, ela estará disponível no menu "Salas", como já mostrado na Figura 5.

### **4.3.3 Tela: perfil**

A última interface desenvolvida no aplicativo *Tabler* foi a tela "Perfil" (Figura 10).

Figura 10 – Tela: perfil.

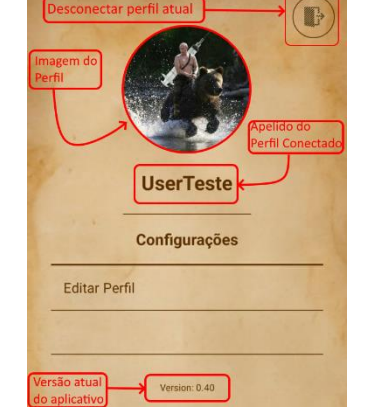

Fonte: Elaborado pelos autores (2021).

Na tela apresentada na Figura 10, é possível visualizar o botão para desconectar o perfil atual, a imagem de perfil, o apelido do usuário conectado e a lista de configurações disponíveis. Na lista de configurações, ao clicar na opção "Editar Perfil", é apresentado uma tela (Figura 11) onde o usuário pode visualizar, alterar e gravar suas informações básicas de cadastro. Em seguida, clicando no botão "Salvar", localizado no canto superior direito do cabeçalho da tela, o usuário salva as referidas informações (básicas).

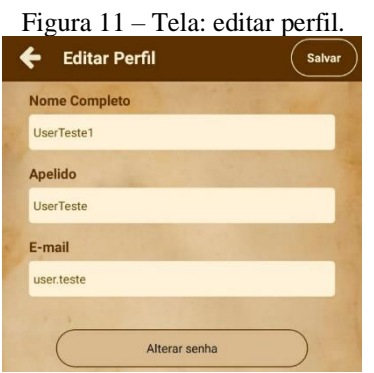

Fonte: Elaborado pelos autores (2021).

Na parte inferior da Figura 11, foi inserido um botão para a troca de senha. Ou seja, quando o usuário clicar neste botão, uma nova tela (Alterar Senha – Figura 12) irá sobrepor a tela "Editar Perfil" (Figura 11). Para alterar a senha, o usuário deverá informar a sua senha atual, digitar e redigitar a sua nova senha nos dois campos subsequentes.

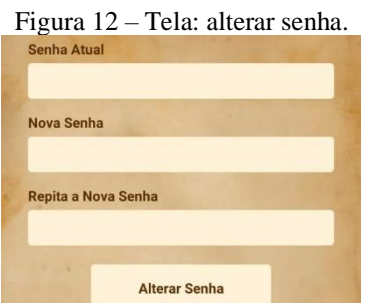

Fonte: Elaborado pelos autores (2021).

Após alterado a senha será possível realizar um novo *login* (Figura 1) com as novas credenciais.

### **5 CONCLUSÃO**

De acordo com os resultados obtidos, verifica-se que o objetivo do trabalho foi atendido com êxito, tendo em vista que, por meio dos procedimentos metodológicos adotados, foi possível projetar e desenvolver um aplicativo gratuito. Neste sentido, a utilização do PMBOK mostrou-se eficiente e eficaz no que concerne ao planejamento e gerenciamento, mesmo no desenvolvimento de projetos caracterizados como de pequeno porte (aplicativo gratuito *Tabler*). Além disso, foi possível verificar que é essencial levar em consideração as áreas de conhecimento do PMBOK no desenvolvimento de um projeto, sobretudo, as áreas de integração, escopo, tempo, qualidade, comunicação, recursos e riscos.

Outro fator preponderante observado no decorrer do desenvolvimento do aplicativo *Tabler* foi o aprimoramento do conhecimento de novas linguagens e técnicas de programação *web*, caracterizando, desta forma, uma curva acentuada de aprendizado pela equipe de projeto.

Por fim, ressalta-se que os envolvidos neste projeto (aplicativo *Tabler*) continuam planejando futuras melhorias e implementações de novas funcionalidades para atender futuras demandas de mercado, o que inclui empresas de T.I. e/ou novos usuários interessados em RPG (*Role Playing Game* – Jogo de Interpretação de Papéis).

### **REFERÊNCIAS**

CANDIDO, R. et al. **Gerenciamento de projetos.** Curitiba: Aymará, 2012.

GALANTE, V. R. **Como aplicativos gratuitos ganham dinheiro?** Usemobile. Minas Gerais. 2019. Disponível em: [https://usemobile.com.br/aplicativos-gratuitos-ganham-dinheiro/.](https://usemobile.com.br/aplicativos-gratuitos-ganham-dinheiro/) Acesso em: 29 ago. 2021.

JACKSON, S. **Módulo básico RPG GURPS**. 2. ed. São Paulo: Devir, 1994.

KEELLING, R. **Gestão de projetos:** uma abordagem global. São Paulo: Saraiva, 2008.

LARMAN, C.; BASILI, V. R. Iterative and incremental development: a brief history. **IEEE Computer Society**, v. 36, n. 6, p. 47–56, june 2003. DOI: 10.1109/MC.2003.1204375. Disponível em: [https://www.craiglarman.com/wiki/downloads/misc/history-of-iterative](https://www.craiglarman.com/wiki/downloads/misc/history-of-iterative-larman-and-basili-ieee-computer.pdf)[larman-and-basili-ieee-computer.pdf.](https://www.craiglarman.com/wiki/downloads/misc/history-of-iterative-larman-and-basili-ieee-computer.pdf) Acesso em: 29 ago. 2021.

LIMBERGER, L. S.; SILVA, J. C. Os *role playing games* (RPGS) como uma ferramenta em psicoterapia: um estudo de caso. **Boletim de Psicologia**, vol. LXIII, n. 139, p. 193–200. 2014. Disponível em: [http://pepsic.bvsalud.org/pdf/bolpsi/v63n139/v63n139a07.pdf.](http://pepsic.bvsalud.org/pdf/bolpsi/v63n139/v63n139a07.pdf) Acesso em: 29 ago. 2021.

MARTINS, C. S.; ANTONIO, A. L. T.; OLIVEIRA, C. A. Os desafios para a mobilização de aplicações baseadas em plataforma *web*. **X Encontro Anual de Computação – EnAComp**. 2013. Fundação CPqD Centro de Pesquisa e Desenvolvimento em Telecomunicações Campinas – SP – Brasil. Disponível em: [https://www.enacomp.com.br/2013/anais/pdf/39.pdf.](https://www.enacomp.com.br/2013/anais/pdf/39.pdf) Acesso em: 29 ago. 2021.

PMI. PROJECT MANAGEMENT INSTITUTE. **Um guia do conhecimento em gerenciamento de projetos – PMBOK**. 6. ed. Pensilvânia: Project Management Institute, 2017.

SILVA, M. M.; SANTOS, M. T. P. Os paradigmas de desenvolvimento de aplicativos para aparelhos celulares. **Revista T.I.S. (Tecnologias, Infraestrutura e** *Software***)**. São Carlos. 2014. v.3, n. 2, p. 162-170, mai-ago 2014. ISSN 2316-2872. Disponível em: [http://www.revistatis.dc.ufscar.br/index.php/revista/article/view/86/80.](http://www.revistatis.dc.ufscar.br/index.php/revista/article/view/86/80) Acesso em: 29 ago. 2021.